# H8 マイコン入門 C言語で制御する

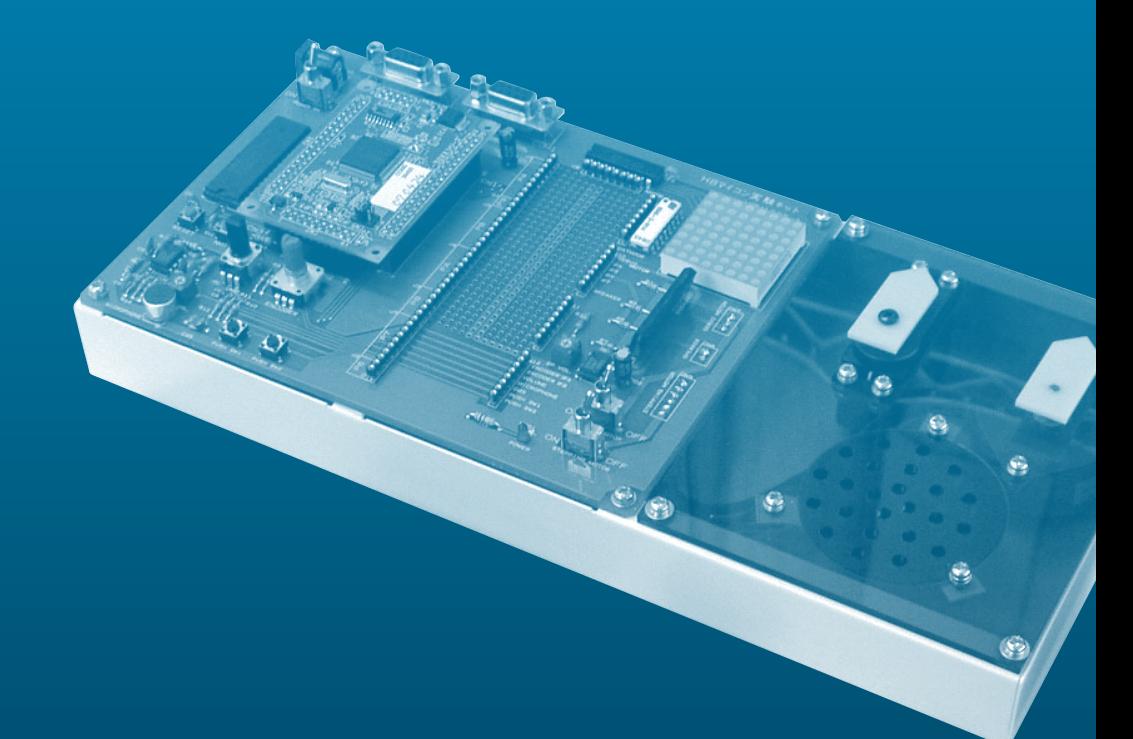

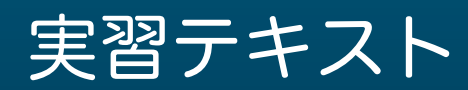

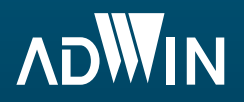

 科学技術の進歩は目覚しいものがありますが、教育分野、ことに学習方法や教育方法についてはほと んど進化していないように感じます。算数 ( 数学ではなく四則演算! ) のできない大学生が話題になりま したが、この原因は学生が勉強しないということもあるのでしょうが、教える側にも問題が無いとは言 えません。結果的に人の知力という膨大な資源を埋もれさせたまま大人にするわけですから、これほど もったいない事はありません。

 学習者が短時間に本質をつかみ、興味を覚え、独力で自立した学習につなげることができるような学 習方法や教育方法はないものでしょうか? スポーツの世界ではオリンピック選手を養成するために科 学的なトレーニング方法が日夜研究されています。しかし、技術者教育の分野に限っては(技術者教育 に限ったことではないのかもしれませんが…) 教材開発や教育方法の開発ではまだまだ、ほとんど未開拓 の分野だと感じています。"教育工学」なる分野があることにはありますが、それほどの成果が上がって いるようには思えません。

 ハード面では、昔ながらの寺子屋方式の指導法だけでなく、インターネットを利用した個別学習まで 各種の仕掛けも用いられてはきていますが、それらもとりあえず器だけで、肝心の教育方法の革新とい うことに関してはまだまだ原始時代でしょう。それとも、刻苦勉励というのが学問修業というものなの でしょうか?

 でも、意欲はあるのに、適切な指導が成されなくて落ちこぼれの烙印を押される若者も多いと感じて います。道はまだまだ遠いようですね。

 現在の日本では、技術者に対する評価が諸外国に比較して総体的にかなり低いと言われています。日 本にはかなり大量に技術者が存在することが、その理由の一つにあげられています。大量の技術者を大 企業が取り込み、工業大国日本をリードして来たのがこれまでの歴史でした。現在はどうでしょうか?

 電化製品は家庭に溢れ、大量に安価な製品が中国等から流入してきています。結果として、製造大国 日本をリストラの嵐が襲ってきています。かつて製造大国を支えてきた技術者といえども例外では有り ません。

 また、学校を卒業しても職業に就くことができない若者が増えています。企業も自己のサバイバルで 精一杯という状況なのです。

結論から述べると「自分の道は自分自身で切り開け !」ということではないかと思います。

 この教材では、そのための強力な武器として「電子技術者としての基本的な能力」を身に付けて貰う ことを目的としています。知的価値を向上していただければと考えるからです。この教材がその一助に なれば幸いです。

 最後になりましたが、本教材「C 言語で制御する H8 マイコン入門」をご購入いただき誠にありがと うございます。今後とも弊社製品をご愛顧賜りますようよろしくお願いします。

> 株式会社アドウィン 代表取締役 工事担任者デジタル第一種

> > 答島 一成

1

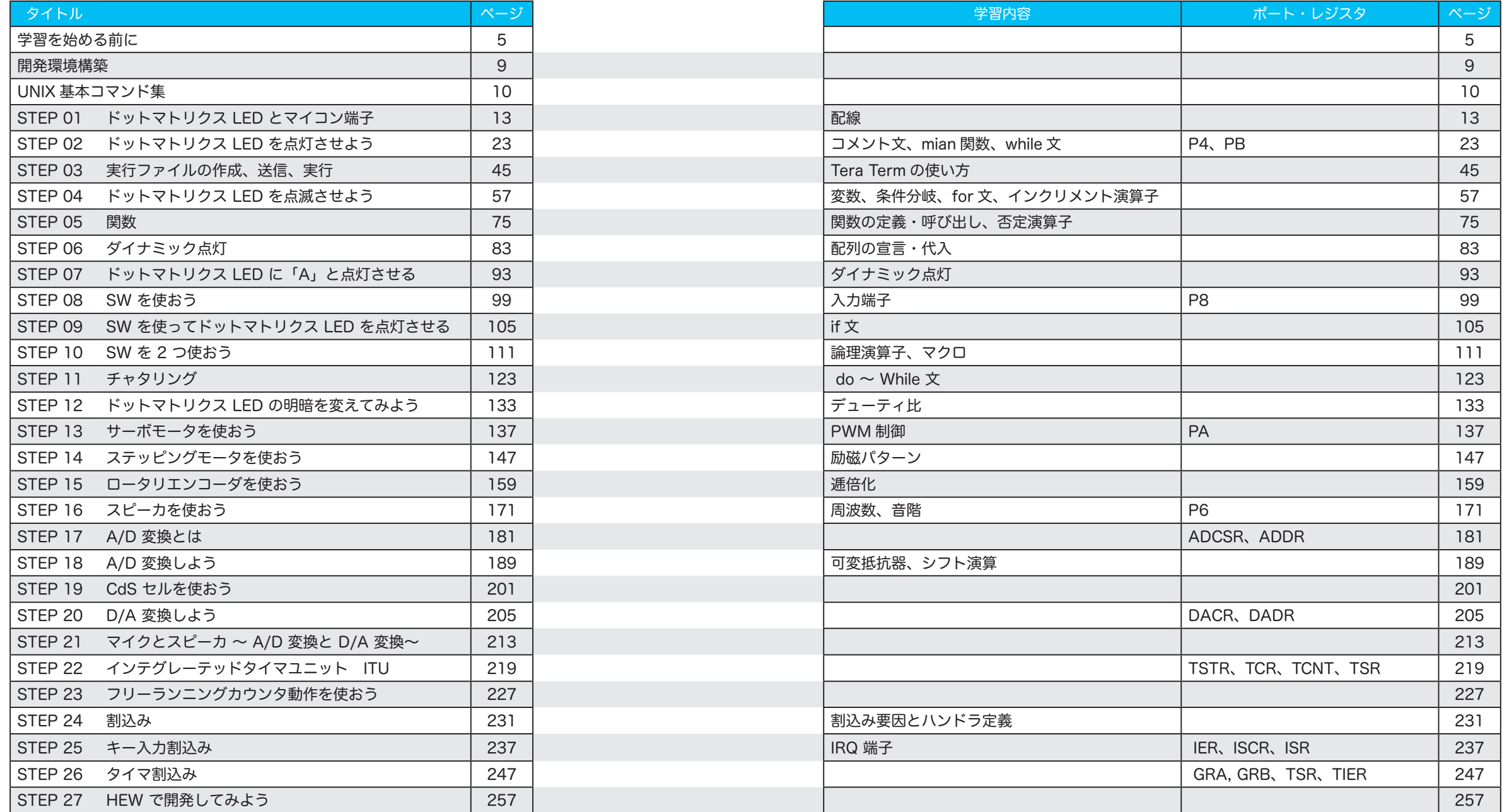

学習を始める前に

これから、マイコン制御について学習していきます。 H8 マイコン実験キットには、H8 マイコンだけでなく、さまざまなデバイス ( 入出力 装置 ) が搭載されています。

マイコンを使い、これらのデバイスを制御する方法を学んでいきましょう。

#### 1. マイコンとは

まずは、マイコンとは一体何なのかというところからお話します。

マイコンは小型のコンピュータのことで、プログラムを組み、それをマイコンに送信するこ とで様々な制御をさせることができます。

「コンピュータ」と聞くとパソコンを思い浮かべる方が多いかもしれません。ですが、マイコ ンはパソコンとは違い、エアコンや洗濯機、自動車の内部に組み込まれているコンピュータ のことで、これらの製品の動作を制御しています。

今回使用するマイコンは、H8 マイコン 3052F です。

H8 マイコンは、比較的安価に入手することができ入門用としても最適です。また、A/D 変換 器や D/A 変換器、タイマなどを内蔵しており、使い勝手がいい点も魅力的です。国産で長く 使われているためソフトウェア資産も豊富で、インターネットでも多くの情報を得られます。

#### 2. 身近なマイコン制御

先程も言ったように、マイコンは家電製品や自動車の内部に組み込まれており、とても身近 な場所で使われています。マイコンが特別な存在ではなく、使うことが当たり前になってき ている以上、当然、マイコンを制御する能力も求められています。

本テキストでは、様々なマイコン制御を行っていきます。実験を通してマイコン制御の理解 を深めていきましょう。

では、どのように実験を進めていくのか見てみましょう。

#### 3. 用意するもの

学習を進めるには、H8 マイコン実験キットと、パソコンが必要になります。 また、パソコンは以下の条件を満たすものを使用してください。

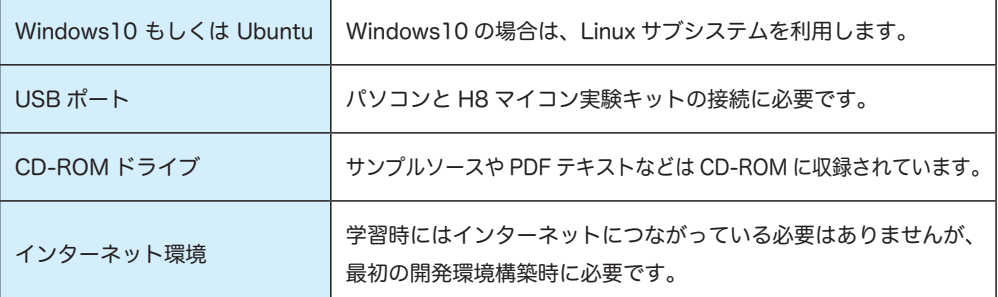

#### 4. 学習の流れ

実験キットを使った学習の流れは以下のようになります。

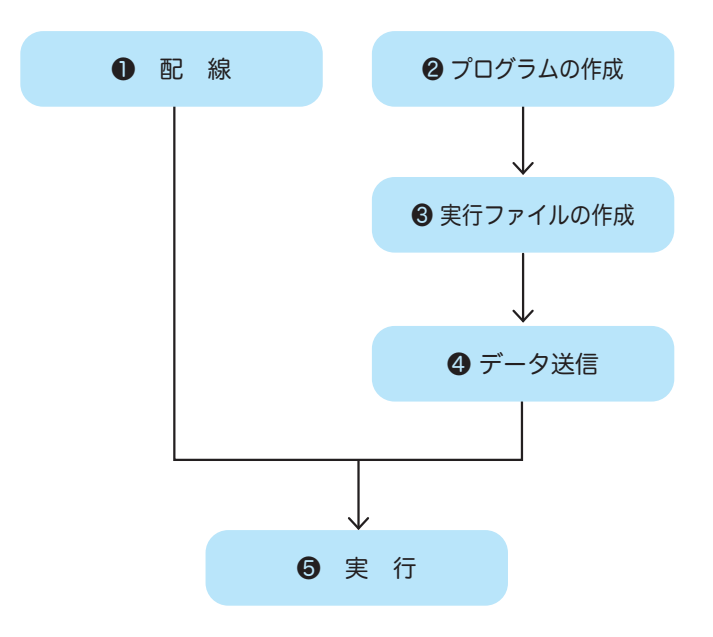

「配線」は「実行」前のどこで行っても構いませんが、配線とプログラムは密接に関係しているので、実 際は「プログラムの作成」の直前もしくは直後になるでしょう。本テキストでは「プログラムの作成」 の前に行うことにします。

# ❶ 配 線

配線はキット中央部のソケットを使用します。図 0-1 をご覧ください。マーキングされた部 分がソケットで、ソケットにはマイコンの入出力端子と各入出力装置が接続されています。 配線は、このソケット同士を線材でつないでいく作業になります。

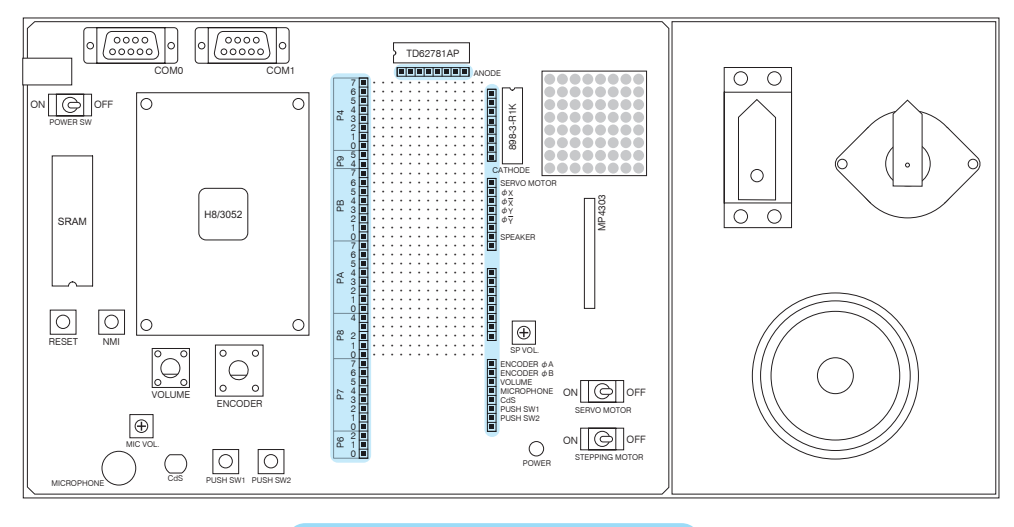

図 0-1 配線用ソケット

# ❷ プログラムの作成

プログラムは、ソースコードエディタで作成・編集します。

# ソースコードエディタ

「メモ帳」などのテキストエディタでも代用できますが、C 言語を扱うのでコマンドが色分けして 表示されるものがいいでしょう。使い慣れたエディタがあればそれで構いません。特に無い場合 は「Visual Studio Code」がおすすめです。Visual Studio Code は Microsoft 製のフリーウェア でインターネットから入手できます。

## ❸ 実行ファイルの作成

実行ファイルは、関連ファイルのコンパイルとリンクを行い作成されます。 この作業は「make」という自動化プログラムによって行われます。 本テキストでは、「WSL」という環境を使って make を行います。「WSL」のインストール については「開発環境構築」で、使い方については、「STEP03」で説明します。

#### make(=リンク+コンパイル)

リンクとは、関連する複数のファイルを合体させることを言います。 コンパイルとは、C 言語で書かれたプログラムを機械語に翻訳することを言います。翻訳するも のをコンパイラと言います。 make はリンクとコンパイルを行い、マイコンへ送信する実行ファイルを作成することを言います。

WSL (Windows Subsystem for Linux)

WSL は、Windows で Linux のファイルをネイティブ実行することができる仮想環境です。 本教 材の ver.3 まで使用していた Cygwin よりもインストールサイズが小さく、実行速度も速くなって います。

# ❹ データ送信

H8 マイコンへデータを送信する作業は「Tera Term」を使って行います。 「Tera Term」のインストールについては「開発環境構築」で、使い方については、「STEP03」 で説明します。

## ❺ 実 行

プログラムの実行も「Tera Term」を使って行います。

# 開発環境構築

まずは、実験を行うための環境をパソコンに構築しましょう。

#### 1. 開発環境構築手順

開発用ソフトウェアはすべてインターネットから入手してインストールします。開発環境構築 手順は、CD 内にも PDF 形式で収録されていますが、最新情報は弊社サイトに掲載していま す。お手数ですが、WEB ブラウザで以下の URL にアクセスし、

**BR** <https://www.adwin.com/product/H8M-100T-A.html>

WEB ページ内の「開発環境ダウンロード」をクリックするとインストール手順が表示され ますので、手順にそってインストールを行ってください。

#### 2. CD の中身について

H8 マイコン実験キットに付属されたデータ CD には、以下のファイルが入っています。 02 インストール>「exercise」フォルダは、開発環境構築後パソコンにコピーして使います。

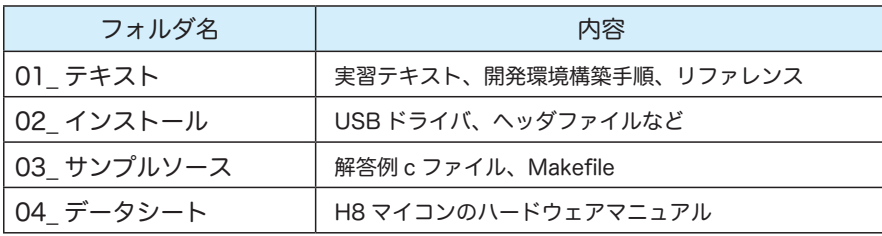

# UNIX 基本コマンド集

コマンドラインに表示される adwin@DEMO-PC:~ \$(例)には以下の意味があります。

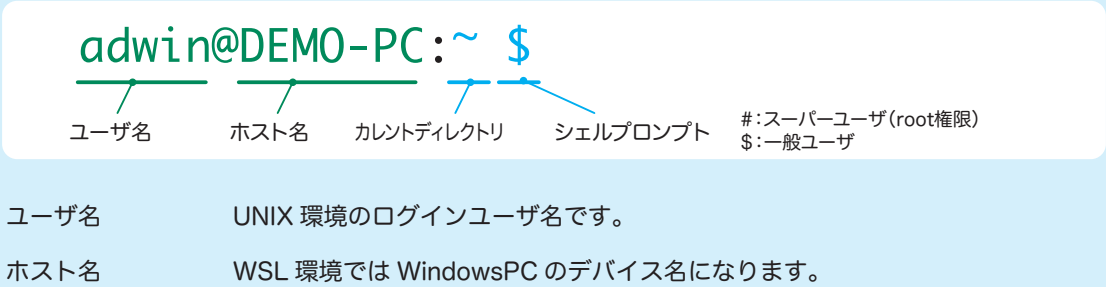

カレントディレクトリ ユーザが現在作業を行っているディレクトリで、コマンドやファイル名などを入 力する際に、相対パスの基準となります。常に意識するようにして下さい。 ~ はホームディレクトリを表し、カレントディレクトリがホームディレクトリに あることを示しています。

シェルプロンプト 受付状態にあるとき示される記号で、ユーザ権限により記号が異なります。実習 の範囲内では、一般ユーザで作業できます。

UNIX 系の基本コマンドを表にまとめておきます。 WSL 上の Ubuntu では使えないコマンドもあり ますがご了承ください。

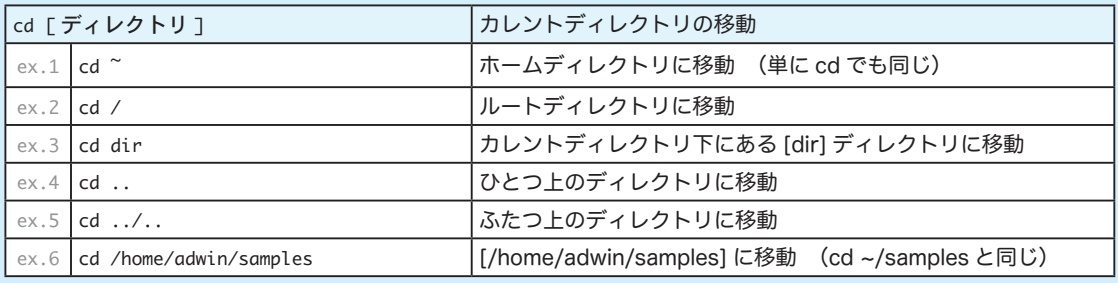

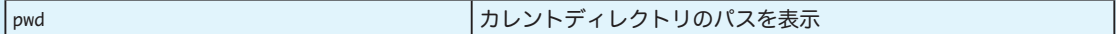

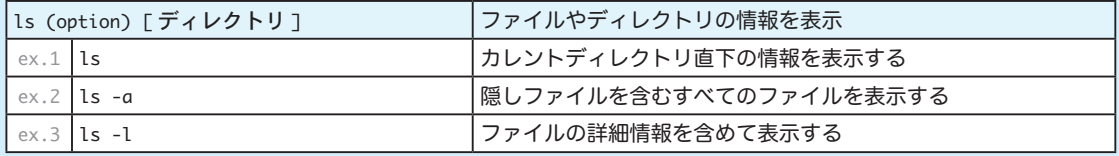

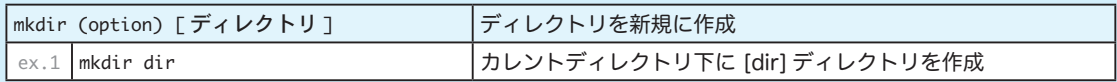

# UNIX 基本コマンド集

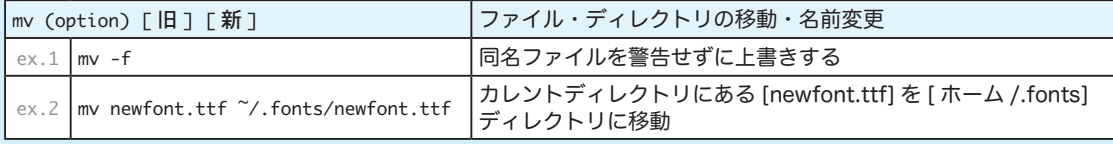

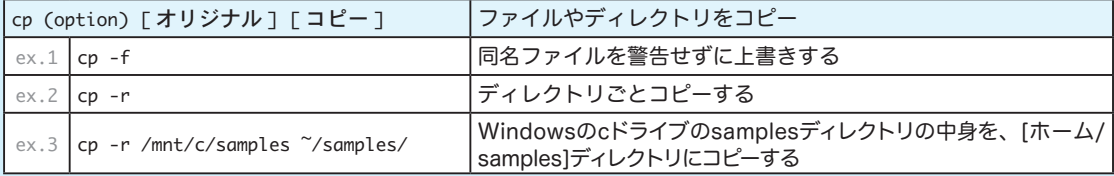

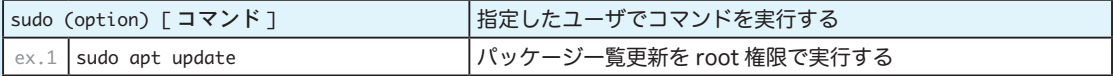

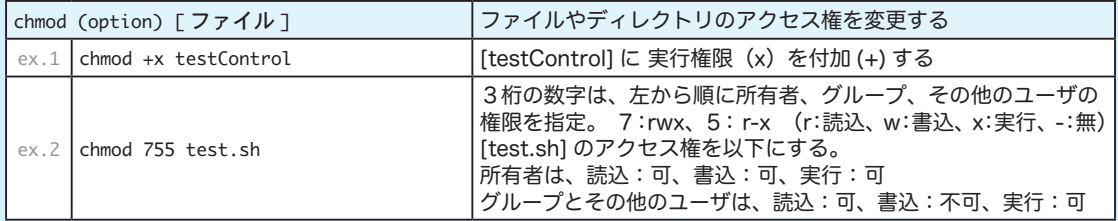

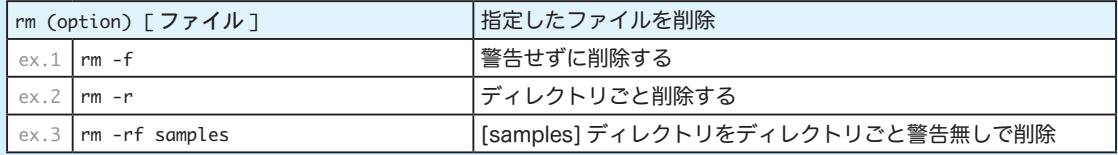

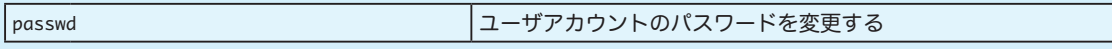

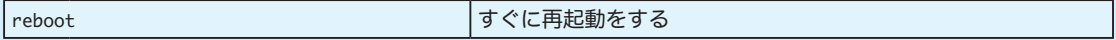

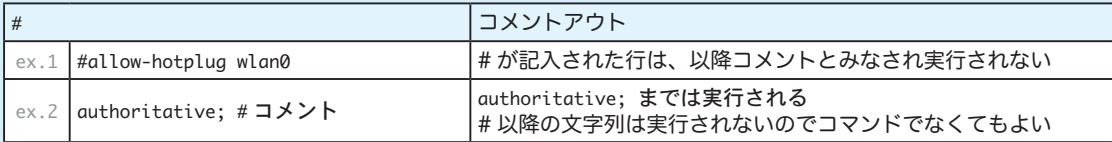